# CM0133 Internet Computing

Introduction to PHP

# Introduction to PHP

- So far we have seen HTML and CSS
- These are enough to create web pages
- However:

7 - Introduction to PHP

- How can we develop more complex web based applications?
- How do we process vast amounts of web based data?
- If you are a business on the internet, how do you deal with thousands of financial transactions? - How do you store the results of financial transactions?
- Where and how do you process these transactions?
- We need a programming language that performs well on the server !

T - Introduction to PHP 2

# Introduction to PHP

- One server sided programming language is PHP
- PHP is an acronym for *PHP Hypertext Processor* (note this is a recursive acronym)
- PHP is a **free** open-source technology supported by a large community of users. Open source:
- Provides developers with access to software's source code - Means free redistribution rights.
- Better bugless code
- PHP is platform independent: implementations exist for UNIX,LINUX, Windows, OSX
- PHP supports a large number of database systems, e.g. MySQL and Oracle
- PHP scripts can use many network protocols, e.g. IMAP, NNTP, SMTP, POP3 and HTTP

The Introduction to PHP 3 and 3 and 3 and 3 and 3 and 3 and 3 and 3 and 3 and 3 and 3 and 3 and 3 and 3 and 3 and 3 and 3 and 3 and 3 and 3 and 3 and 3 and 3 and 3 and 3 and 3 and 3 and 3 and 3 and 3 and 3 and 3 and 3 and

### Introduction to PHP?

- PHP is a scripting language, where scripts run on a web-server as opposed to on the client (e.g JavaScript runs in the browser)
- PHP is web-specific which can make it more popular than languages such as Perl (although perhaps not as powerful)
- PHP code is typically embedded into a web page, i.e. we mix the PHP code directly with the HTML code (and any JavaScript code too)
- The resulting document is saved with the extension **.php** and uploaded to a server (e.g. put them in **project\_html** directory)

7 - Introduction to PHP

# Template Systems v CGI

- PHP programming is a non-CGI approach to webprogramming
- CGI is an acronym for Common Gateway Interface
- CGI is a protocol for allowing interaction between a client browser and a web server
- If your server supports CGI then you can write programs to run on the server (and interact with the client) in many different programming languages, e.g. **Perl**, C++, Java, Visual Basic

The Introduction to PHP 5 and 5 and 5 and 5 and 5 and 5 and 5 and 5 and 5 and 5 and 5 and 5 and 5 and 5 and 5  $\pm$ 

# Templating Systems v CGI

- Large websites (e.g. BBC) require programmers, graphical designers, artists and content creators.
- With CGI programming, the script creates the HTML, e.g. the HTML is embedded in the Perl script
- Who is therefore leading the work?
	- The HTML author? The Programmer? The site designer?
	- Who does the design? Is it the programmer because they write the scripts?
	- Who decides what scripts are required? Does the page designer tells the programmer this?

The Introduction to PHP 6 and 6 and 6 and 6 and 6 and 6 and 6 and 6 and 6 and 6 and 6 and 6 and 6 and 6 and 6  $\pm$ 

# Templating Systems v CGI

PHP is an example of a **templating system**

**With templating systems the scripts and HTML are contained in the same file but separable to the extent where they can be developed independently**

### Therefore:

7 - Introduction to PHP

 author The HTML author writes the page independently from the PHP

 programmer can develop later The HTML author just writes calls to scripts that the PHP

### What can we do with PHP?

- PHP is a fully functional programming language
- Can be used to develop complex systems
- In this course we will look at:
	- The basics of the language
		- Variables, loops, condition statements, Math, Strings..
	- Handling form data
	- Executing regular expressions
	- $-$  File handling
	- Sending Email
	- Cookies and Sessions
	- $-$  Interacting with databases

### 7 - Introduction to PHP

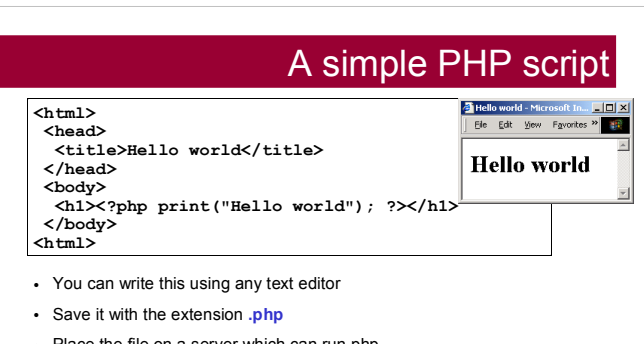

- Place the file on a server which can run php
- In our department you can place your files anywhere in your public web space or anywhere in your **public\_html** directory

### How it works

- PHP is installed on web server
- Our web server is Apache (just an FYI)
- Server parses files based on extensions (.php)
- Returns plain HTML, no code

BSc Internet Computing - JavaScript 1

A Simple PHP Script

**<html>** C-D View Councils  $\mathbf{F}$  **<head> <title>Hello world</title> Hello world </head> <body> <h1><?php print("Hello world"); ?></h1> </body> <html>**

The PHP code here is contained within special HTML tags:

### **<?php ... ?>**

The print command is used to produce an output

HTML can also be contained **within the print command:**

print("<h1> Hello World </h1>");

7Y cuboat also entered of print the entertainment of the latest state of  $\vert$  11

# Including PHP in a web page

There are actually **4 ways** of including PHP in a web page

- **1) <?php print("Hello world"); ?> 2) <script language = "php">**
- **print("Hello world"); </script>**
- **3) <? print("Hello world"); ?>**
- **4) <% print("Hello world"); %>**
- Method (1) is clear and unambiguous (recommended)
- Method (2) is useful in environments supporting mixed scripting languages in the same HTML file (most do not)
- Methods (3) and (4) depend on the server configuration

The Introduction to PHP 12 and 200 million to the Internal Control of the Internal Control of the Internal Control of the Internal Control of the Internal Control of the Internal Control of the Internal Control of the Inte

### PHP information

 To obtain information about the PHP installation (on the web server), create a file called **info.php** containing the single line

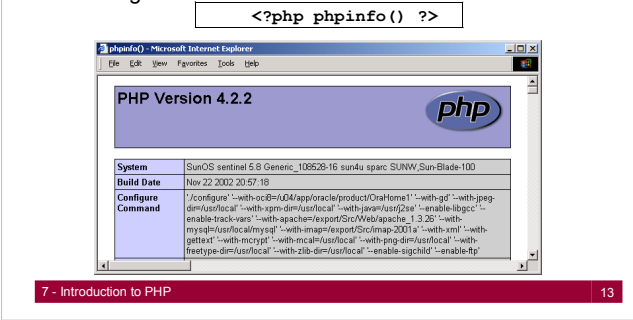

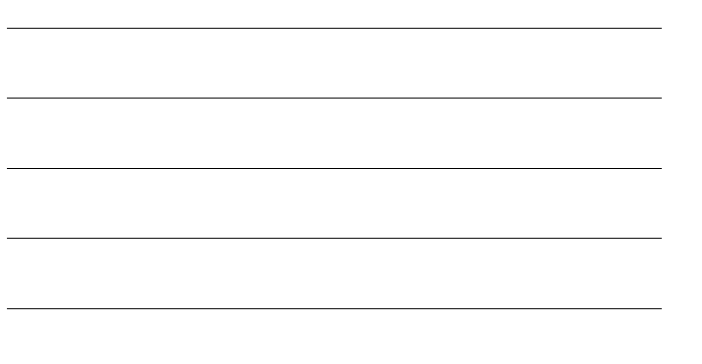

### PHP Basics: Variables

- Like in JavaScript, you don't have to explicitly assign a data type to your variables
- The PHP interpreter works out what the type should be based on what data you put in a variable
- Variables:
	- Can contain mixtures of numbers and letters
	- Are case-sensitive (e.g. **\$fred** is a different variable to **\$FRED**)
	- Cannot start with a digit
- All variables begin with a dollar sign **\$**

T - Introduction to PHP 14

# PHP Basics: Variables

- Numbers are either Integers or floating point
	- **\$positiveInteger = 123;**
	- **\$negativeInteger = 65; \$positiveFloat = 34.3;**
	-
	- **\$negativeFloat = -8.547;**
- Strings may be contained in single or double quotes
	- \$singlequoteeg = <mark>'This is a string!';</mark><br>- \$doublequoteeg = "This is also a string!"
- NOTE: If you use double quotes, any PHP variables inside the string are replaced by their value
	- **\$newstring = Hello there. \$singlequoteeg;**

The Introduction to PHP 15 and 15 and 15 and 15 and 15 and 15 and 15 and 15 and 15 and 15 and 15 and 15 and 15

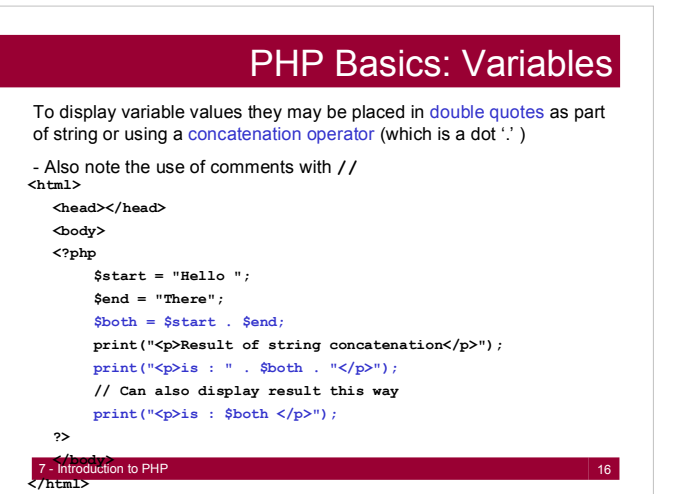

# Common Operators (PHP)

**Note that the ones shown are identical to**

**Perl**

- **+** Adds numbers/Concatenates strings
- **-** Subtracts numbers/Reverses sign
- **\*** Multiplies numbers
- 
- **/** Divides numbers **%** Modulus division (returns remainder from division)
- **!** Logical NOT
- > Greater than<br>
< Less than
- **<** Less than
	- **those in JavaScript and**
- **>=** Greater than or equal to
- **<=** Less than or equal to
- **==** True if both operands are equal **Propersity**<br> **EXECUTE:**<br> **EXECUTE:**<br> **EXECUTE:**<br> **EXECUTE:**
- 
- **&&** Logical AND **||** Logical OR

### The Introduction to PHP 17 - Introduction to PHP 17

# PHP Basics: Arrays Arrays are handled in exactly the same way as JavaScript Array indices begin at zero, arrays begin with dollar sign **\$** Note the alternate approach

**\$array[0] = "Apple"; \$array[1] = "Orange"; /\* \*Display the array in a list** Note the combination of HTML to including comments - this Comment spans multiple lines

and PHP variables

**7 - Introduction to PHP 18**<br> **Exploration to PHP** 18 **print("</ul>"); ?>**

**print("<ul>"); print("<li> \$array[0] </li>"); print("<li> \$array[1] </li>");**

**\*/**

**<html> <head></head> <body> <?php** 

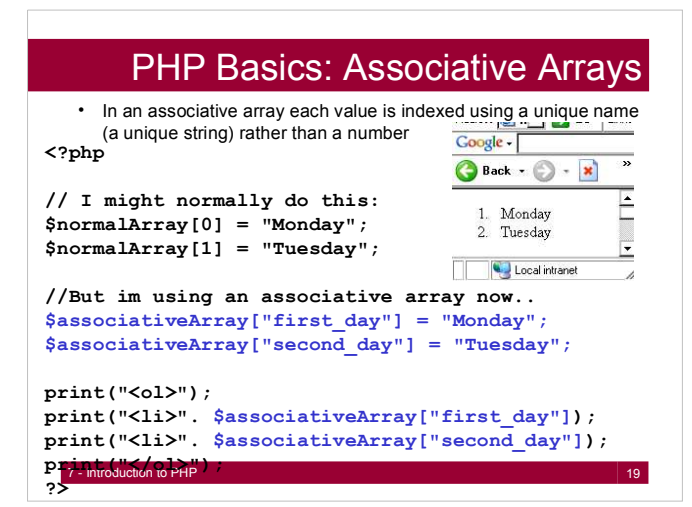

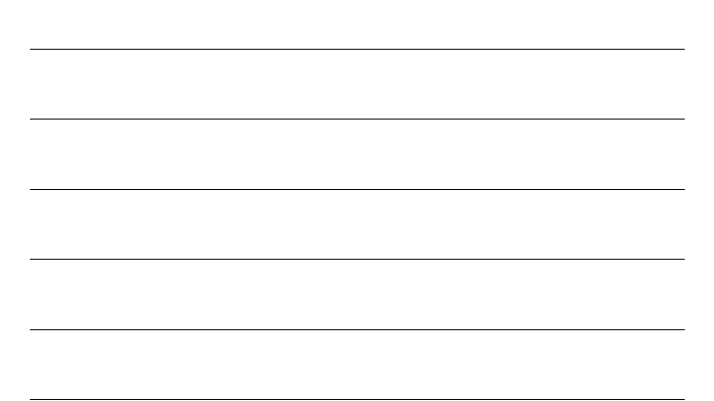

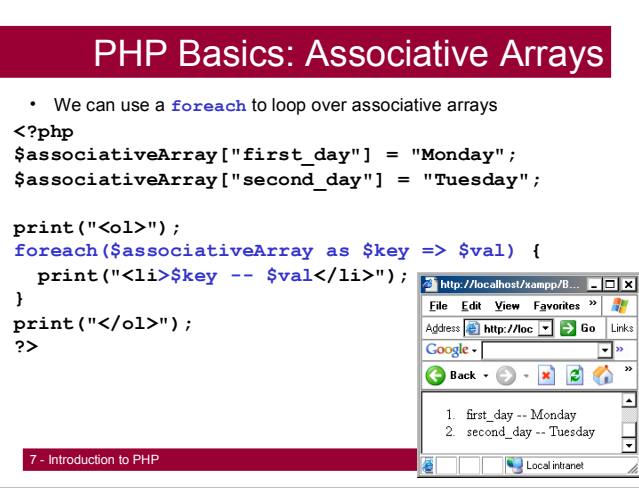

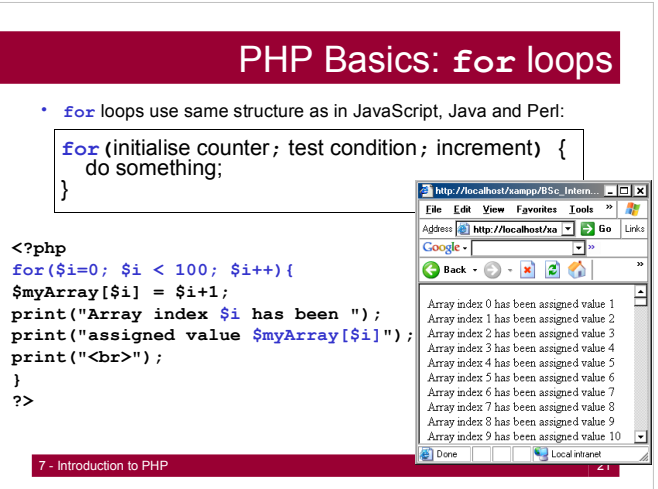

### PHP Basics: **while** loops

- Again, same structure as Java, JavaScript, Perl...
- **while (**condition is true**) {**do something }

```
<?php
$i=0;
while($i<100){
$myArray[$i] = $i+1;
print("Array index $i has been ");
print("assigned value $myArray[$i]");
print("<br>");
++$i;
}
?>
```
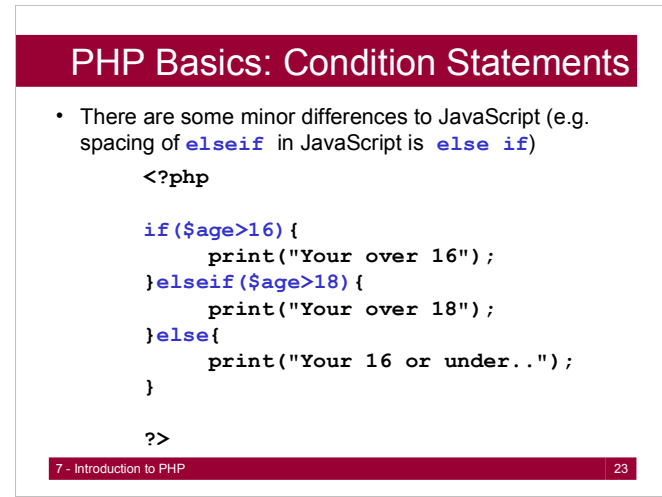

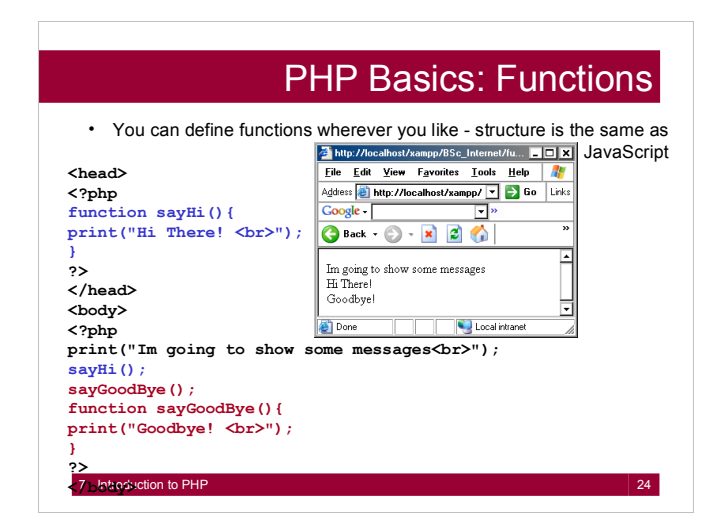

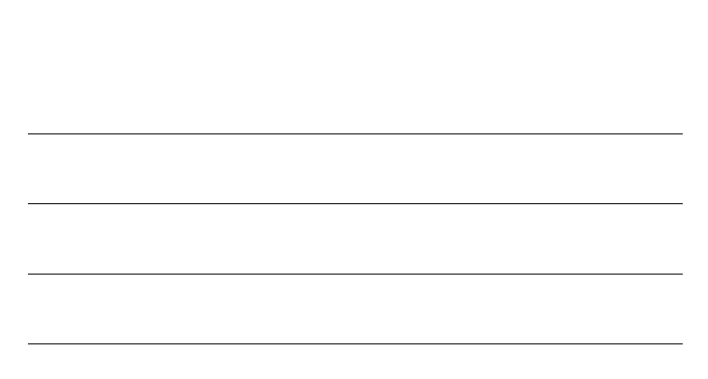

### PHP Basics: Scoping

7 - Introduction to PHP 25 **<html> <head> <?php \$age = 18;\$name = Bob; function showStuff(\$name){ global \$age; print("<br>You are \$age"); print("<br>You are \$name"); } ?> </head> <body> <?php print("<br>You are \$age"); showStuff(\$name); ?> </body> </html>**

You can use variables defined outside functions anywhere in the program. e.g. **\$age** is used in the top fragment and bottom fragment.

If you want to use a variable declared outside a function within a function you can pass it as an argument to that function or write **global** before it inside the function

E.g. **\$name** is passed as an argument to **showStuff**. **\$age** can be used inside **showStuff** because Ive written **global \$age;**

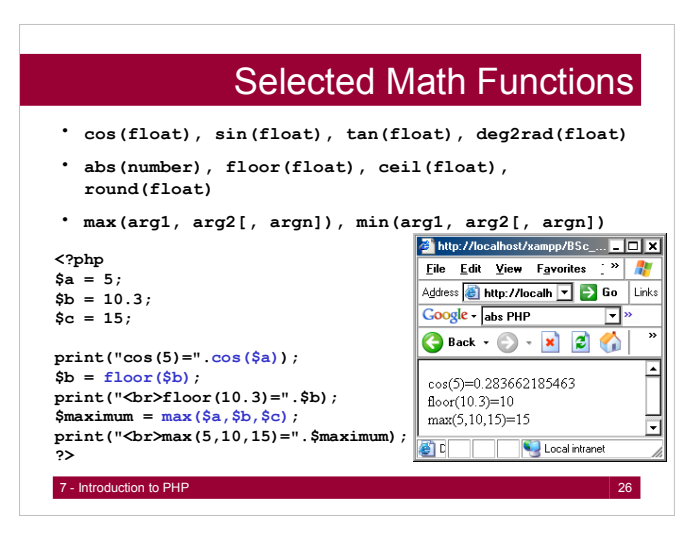

# Processing Form Data

- When studying HTML forms and JavaScript we took some user input and processed it on the client side
- That is, the browser ran the JavaScript code to process the form data and display some feedback
- This is fine for:
	- $-$  Running simple programs from form data (e.g. calculators...) - Checking that forms have correctly been filled in
- However, JavaScript is not suitable for heavy processing, database access, handling financial transactions, remembering user details, site security..
- PHP is powerful enough to be well suited to all these tasks

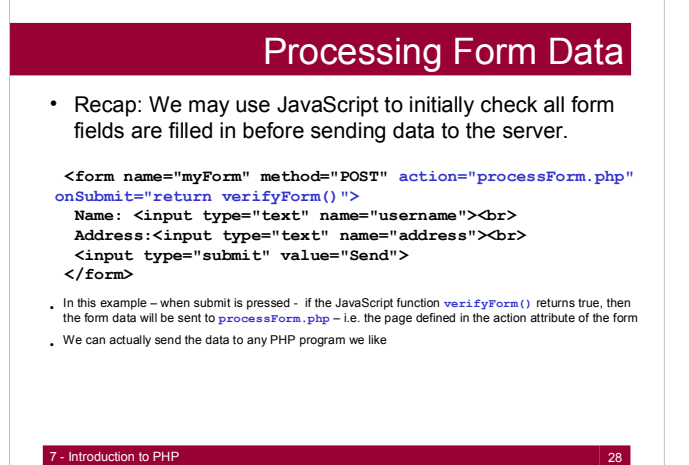

### Processing Form Data

- In this example the data is sent to **processForm.php**
- Whenever we send form data in PHP ( v4.1 and above) it gets stored in a PHP global array called: **\$\_POST** or **\$\_GET**
- The data will be stored in one of these depending on how you send the form data, i.e. whether or not you set **method**   $=$  "POST" or method  $=$  "GET" in the form
- PHP has other global arrays we can use.
- We will look at **\$\_COOKIE** and **\$\_SESSION** later on..

T - Introduction to PHP 29

### Reading **\$\_POST** or **\$\_GET**

It is very simple to access **\$\_POST** or **\$\_GET** and retrieve the form data.

This is what **processForm.php** might look like:

### **<?php**

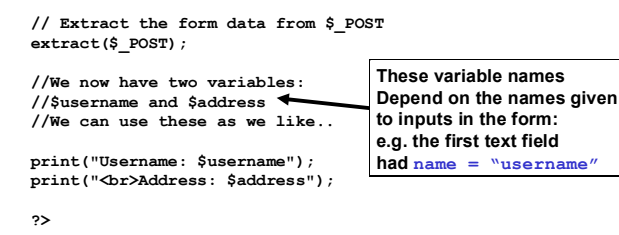

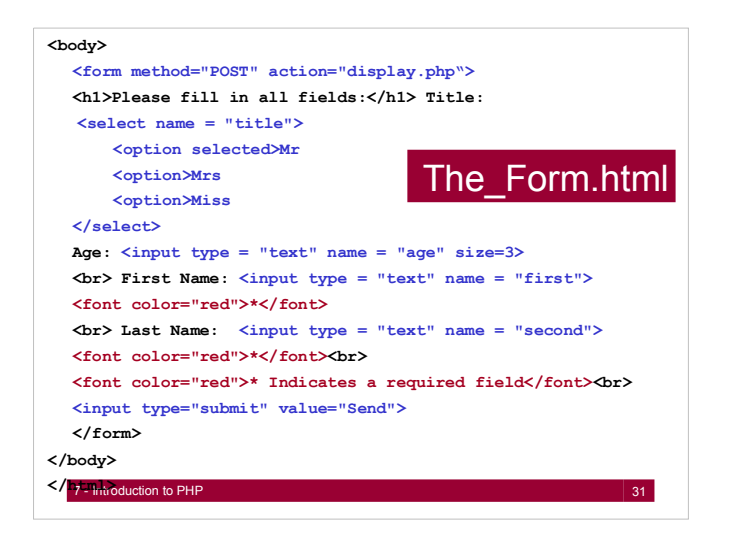

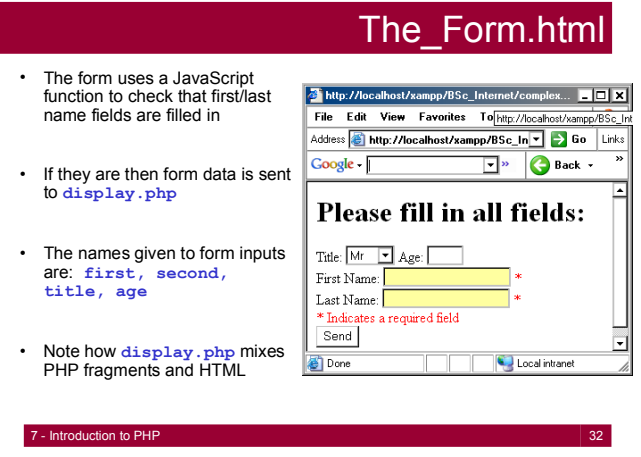

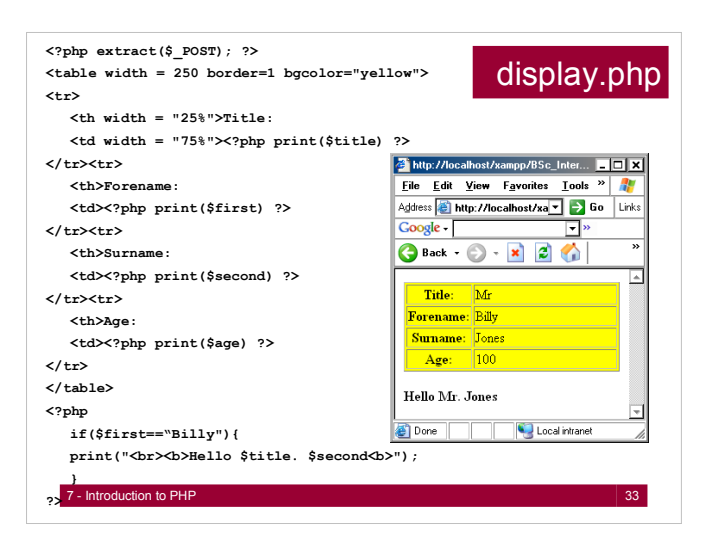

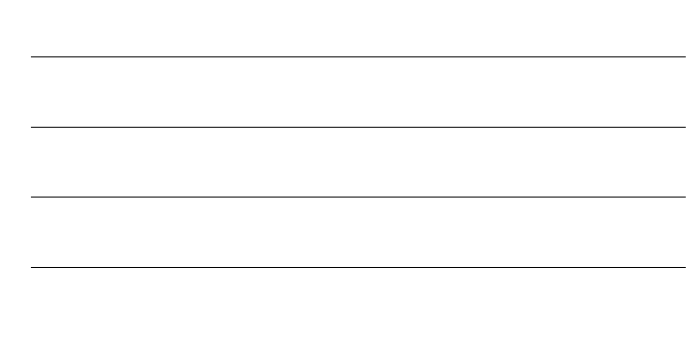

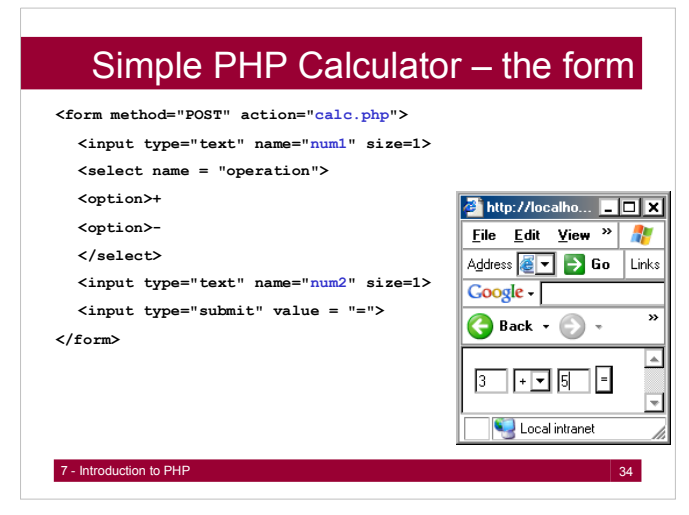

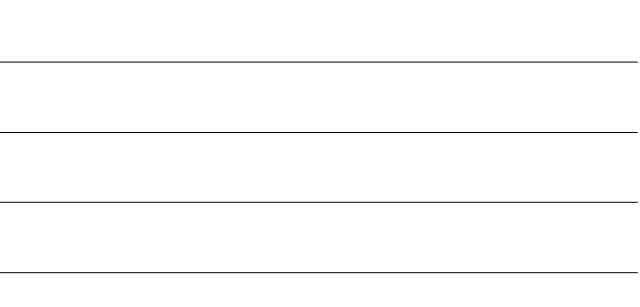

# Simple PHP Calculator - calc.php

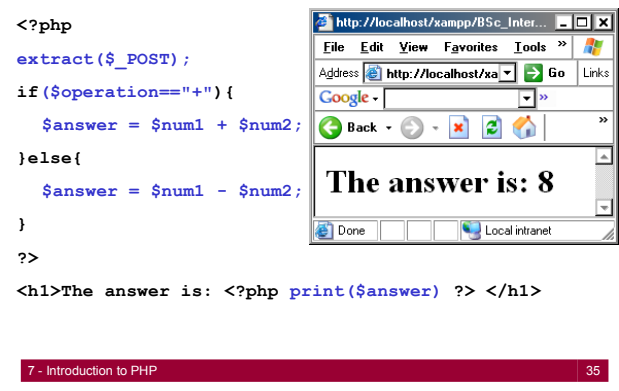

# Self Referencing

- We don't have to send Form data to a new PHP program
- You can have the action of the form self-reference the page that created the form
	- Keeps all form processing in one page
	- Good if PHP scripts are small
	- Good if not too many PHP fragments in one page
- The advanced calculator sends the form variables back to its  $self - its much neater than the last version$
- We set **action="<?php \$\_SERVER['PHP\_SELF'] ?>">** to self reference the page

The Introduction to PHP 36 and 26 and 36 and 36 and 36 and 36 and 36 and 36 and 36 and 36 and 36 and 36 and 36

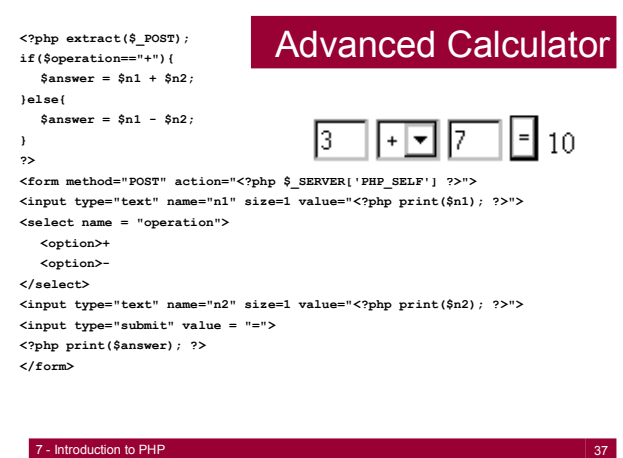

# Mixing HTML and PHP

- You can mix PHP and HTML to make you pages more dynamic
- In the following example the web pages body colour is determined by the value of the PHP string **\$colour**
- You can set any HTML attribute values you like in this way: hyperlinks, image sources, table sizes etc

The Introduction to PHP 38 and 200 million to the International Company in the International Company in the International Company in the International Company in the International Company in the International Company in th

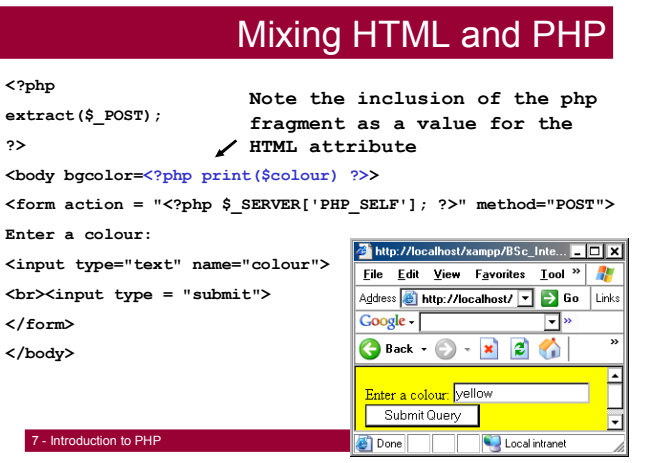

### File Handling with PHP

- At some point you will want to store or access some permanent data regarding your website/site users
- You could do this by incorporating a database
- However, databases are designed to store large volumes of data
- If you have a low-volume site, then using simple files can be a better alternative
- In the long run, files are not as powerful or flexible as databases. However they are simple and quick to use.

7 - Introduction to PHP 40

### Reading files: **file\_get\_contents()**

- Note there are several methods to read and write files in PHP: we will only look at one
- To read files we can use **file\_get\_contents()**
- Reads file contents into a string, e.g:
- **<?php \$filename = "stuff.txt";**

**\$contents = file\_get\_contents(\$filename); print \$contents;** http://localhost/xampp/BSc\_Internet/file\_read.... | | | | | | | | | | **?>** Eile Edit View Favorites Lools Help

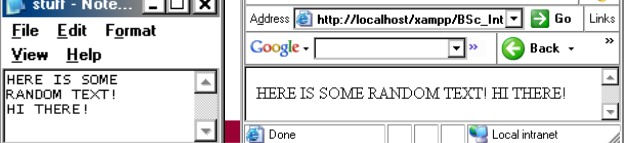

Æ

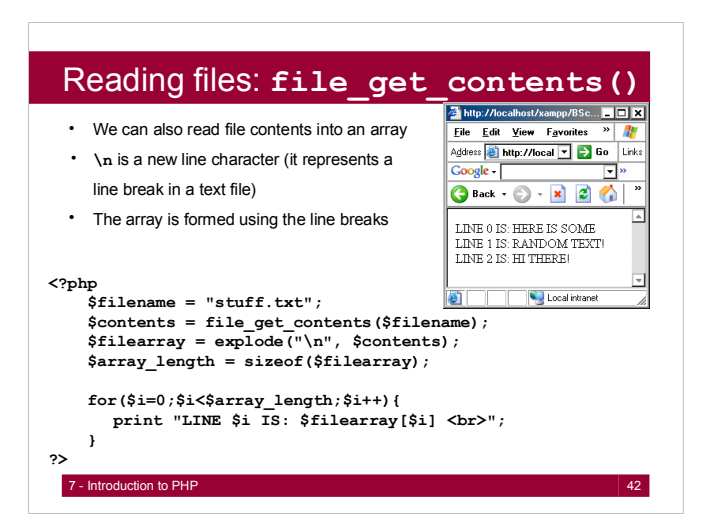

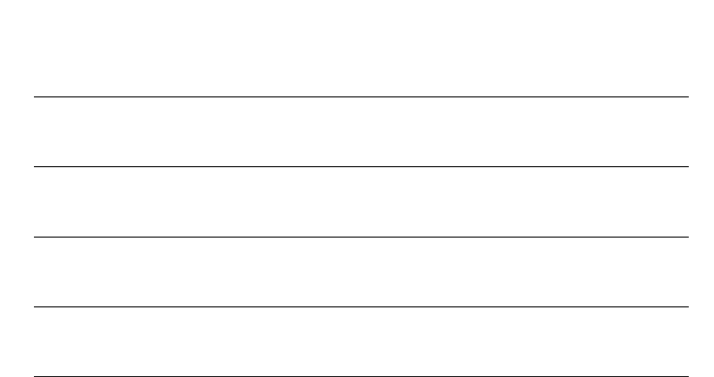

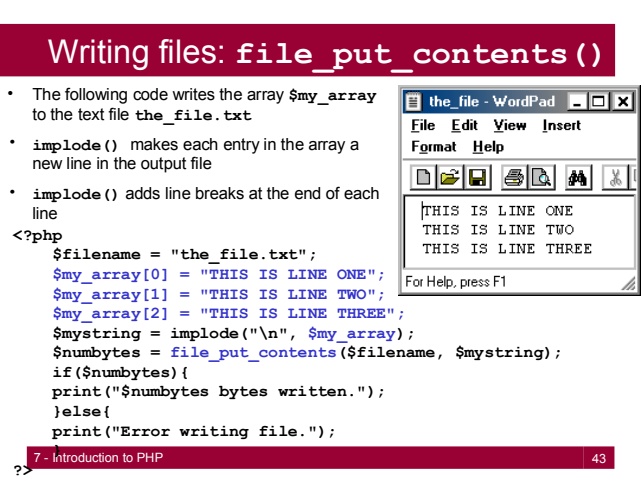

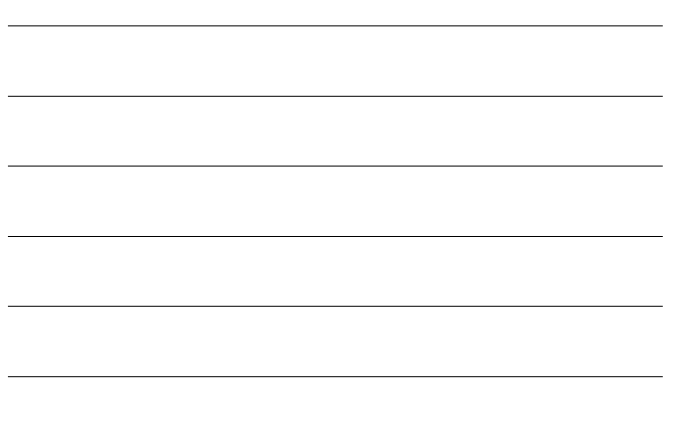

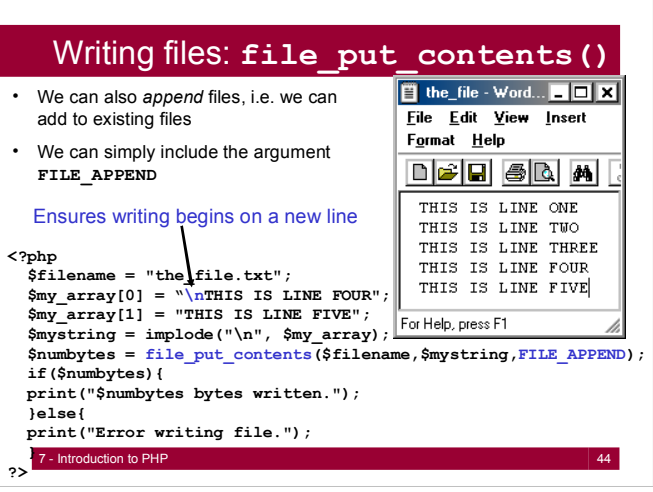

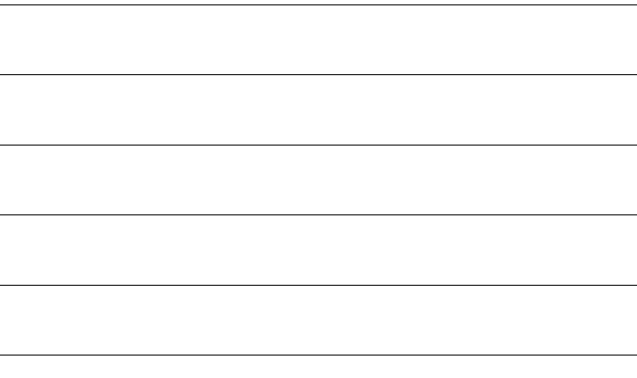

# Reading Directory Contents

- The logical progression to working with files is working with directories - this is very straightforward
- The following program takes a directory name as a string (relative or absolute) and lists each file in the directory
- The three main functions are **opendir(), readdir()**  and **closedir()**
- The directory name being read is called **Stuff**
- On each iteration, the name of the current file is stored in the string **\$file\_name**

### Reading Directory Contents

- **opendir()** returns a **handle** to the directory which we store in the variable *\$handle* – we use this to reference the directory for later use
- **readdir()** takes the directory handle as an argument
- Each time **readdir(\$handle)** is called it returns the next file in the directory

**while (false !== (\$file = readdir(\$handle)))** 

- This line says: while **readdir(\$handle)** is still returning files, execute the code contained in the block
- !== means 'not equal and not the same type as'
- We use this in case **(\$file = readdir(\$handle))** is false, i.e. it is possible that the filename itself may evaluate to false!

• closedir() just closes the directory connection and cleans up<br>7- Introduction to PHP

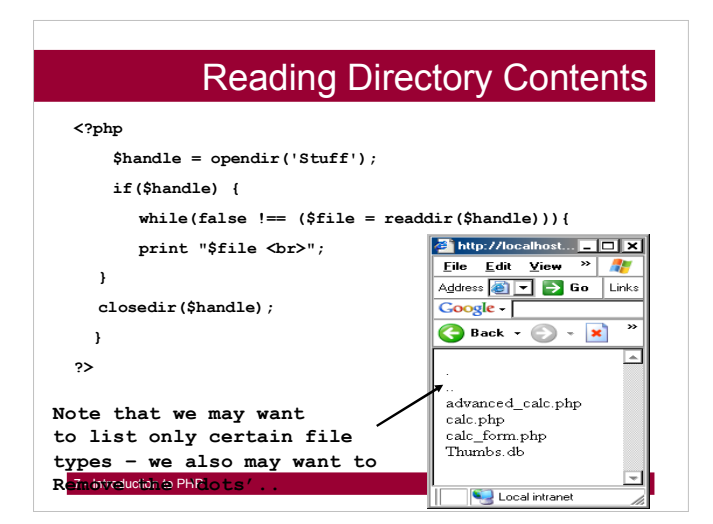

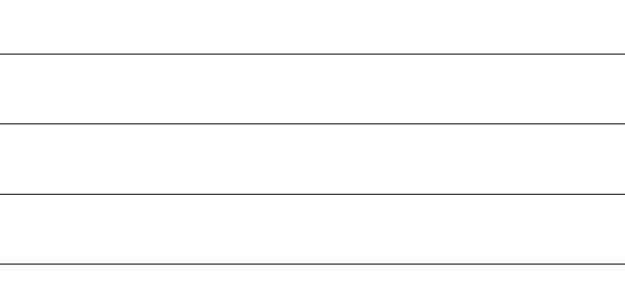

### More to come ...

- String Manipulation
- Regular Expressions
- Mail
- Object Oriented PHP
- Databases
- State Management Cookies & Sessions
- Parsing  $-$  XML
- AJAX & PHP

# **Literature**

- **http://www.php.net**
- http://library.cf.ac.uk search for PHP programming
- http://www.adaptivepath.com/ideas/essays/archives/000385.php